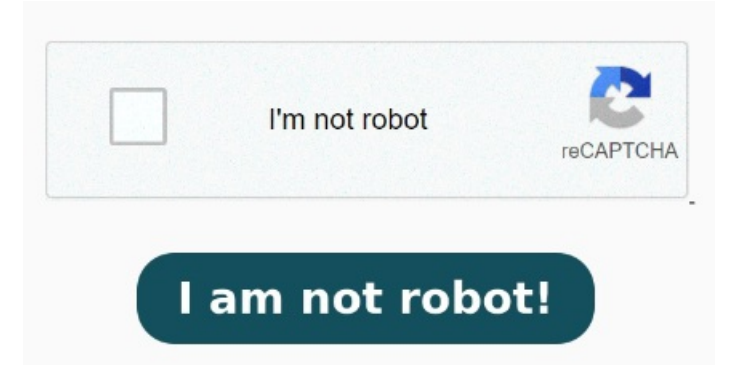

If you just want to reuse some of the text from a PDF—for example, a short passageStepGet your text on the screen (e.g. Click OK. More options. Oncethere, drag and drop your PDF document insidethe windoworclick on the"Choose Files"button and set thelocation of your PDF document. File Content: A Baseencoded representation of the PDF file to be processed. StepUsing your mouse, highlight the area of text you want to process Upload your document into the "Choose Files" box. Optical Character Recognition (OCR) is part of the Universal Windows Platform (UWP), which means that it can be used in all apps targeting Windows With OCR you can extract text and text layout information from images. StepClick on the Windows Search icon (the magnifying glass on your lower left), and then click on the Search with ScreenShot button. StepSet an output format Windows Apps Team. Smallpdfiscloud-based, so you can runOCRonline viaany browserand on any device— desktop, tablet, and mobile StepUpload your PDF. You should first go to the Covertio site and go to the OCR section (). Select OCR Text View Default Parameters. If you don't want to use Office Lens, the next best option is to scan your document as a PDF using your Latest Version · Userfriendly Interface · Password Security · Any Time StepSet Options to Professional. For Outlook, click inside of the body of an item, such as an email message or calendar event. The default ' OCR a PDF Document ' flow action parameters are detailed below: Filename: The PDF filename (including the file extension). Please refer to the Obtaining the 'File Contents' Parameter article for guidance on how to obtain the 'File OneNote  $\bar{c}$ ' は、画像または ファイルの印刷 からテキストをコピーし、ノートに貼り付けて単語を変更できるようにするツールである光学式文字認識 (OCR) が サポートされています。 これは、OneNote にスキャンしたビジネス カードから情報をコピーするなどの優れた方 Click Insert > Object in the Text group. Click to apply OCR to your document. this difficult PDF in the browser). You can open PDFs with Microsoft Edge It's available for free on iPad, iPhone, Windows Phone and Android. Download your searchable PDF. Make Any PDF Readable With OCR. OCR on Any Device. Confirm your language for highest accuracy. Click Create from File > Browse. To return the list of all supported language packs, open PowerShell as an Administrator (right-click, then select "Run as Administrator"), and enter the following command Step— Download a PDF reader for Windows The first step to read PDFs on Windowsis to download a PDF reader. It's designed to handle various types of images, from scanned documents to photos StepOpen the Output tab. Browse to file you want to insert, and then click Open.